# **UM 系列超声波测厚仪**

**使用说明书** 

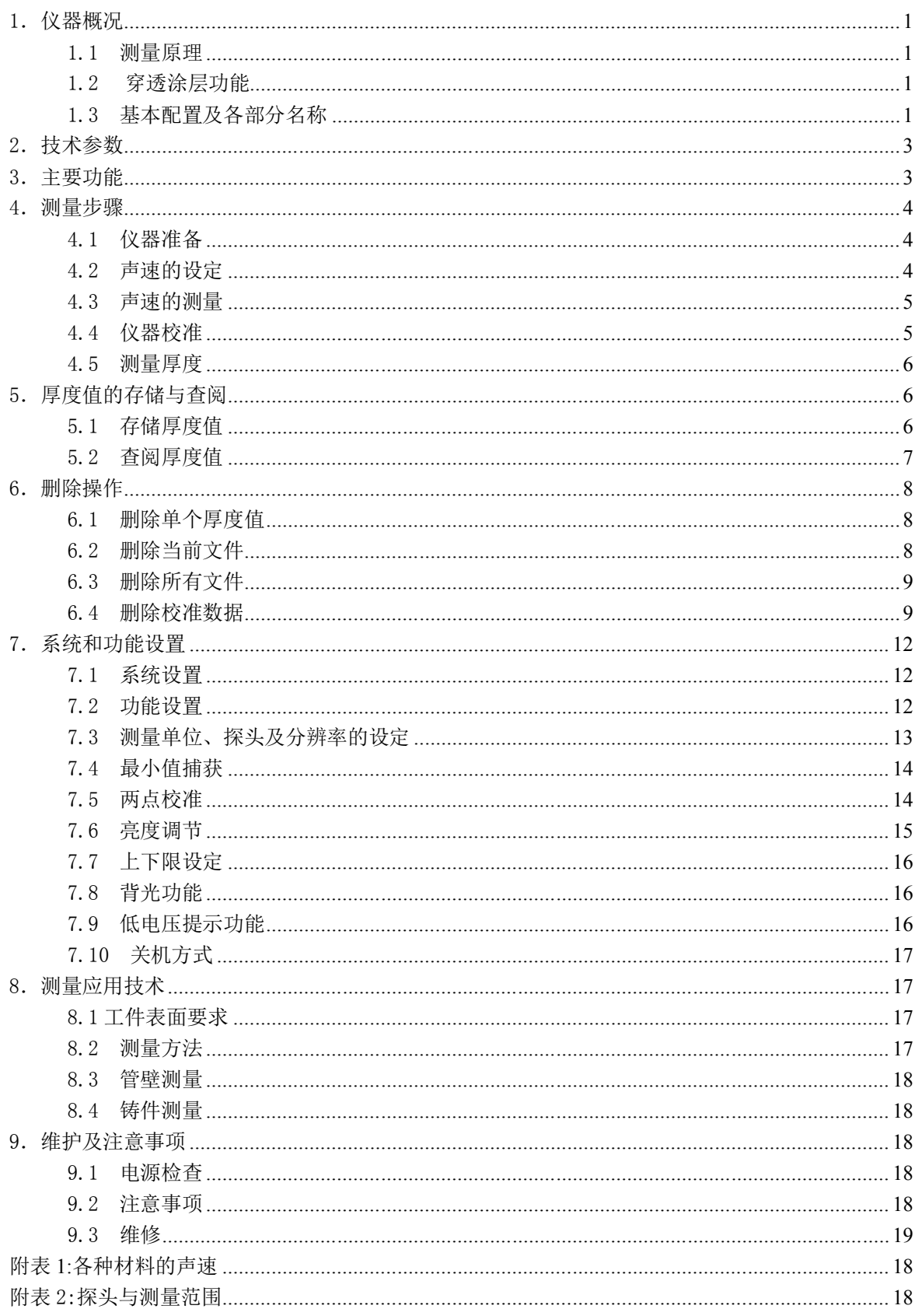

# 目录

## **1.仪器概况**

我厂研制并生产的 UM 系列超声波测厚仪采用超声波测量原理,是一种超小型测量仪器。它 能快速、无损伤、精确地进行测量。本仪器可广泛应用于制造业、金属加工业、化工业、商检业 等检测领域,适用于能使超声波以一恒定速度在其内部传播,并能从其背面得到反射的各种材料 厚度的测量。除可对各种板材和各种加工零件作精确测量外,还可以对生产设备中各种管道和压 力容器进行监测,监测它们在使用过程中受腐蚀后的减薄程度,是材料保护必备的专用仪器。

本说明书适用于 UM-1、UM-1D、UM-2、UM-2D 型超声波测厚仪, 它们的功能区别如下表:

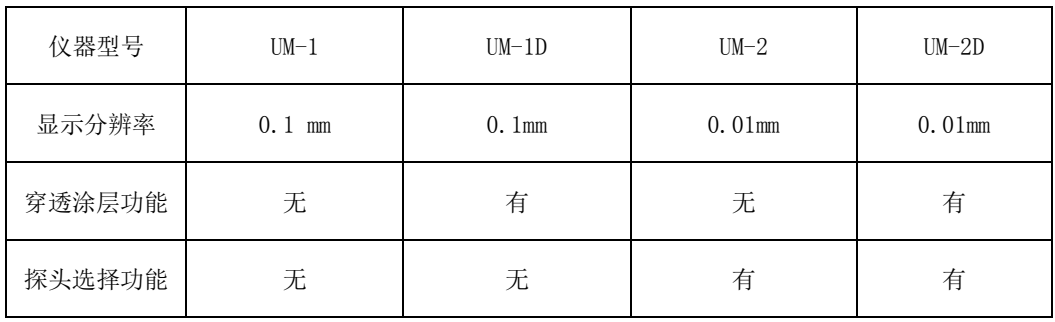

注:如无特殊标注,本书明书内的示意图及功能介绍以 UM-2 型测厚仪为准

## **1.1 测量原理**

UM 系列超声波测厚仪对厚度的测量是由探头将超声波脉冲透过耦合剂发射到被测物体,超 声波脉冲到达被测物体并在物体中传播,到达材料分界面时被反射回探头,通过精确测量超声波 在材料中传播的时间来确定被测材料的厚度。

## **1.2 穿透涂层功能**

UM-1D、UM-2D 型测厚仪具有标准和涂层两种工作模式。涂层模式采用回波-回波法,当材料 表面有涂层时,无需把涂层打磨掉,能直接测出基材净厚度,而且不需要对仪器进行校准,可直 接测量,缺点是测量范围受到一定限制,当使用标准探头时,测量范围是 3mm~18mm。标准模式 采用脉冲-回波法,当材料表面覆有涂层时会带来测量误差,因此须把涂层打磨干净后再测量, 标准模式的优点是测量范围宽,当使用标准探头时,测量范围是 0.8mm~300mm。

按 MENU 键,当反黑显示标准或涂层时,按 <\_\_\_\_\_<br>按 MENU 键,当反黑显示标准或涂层时,按 <\_\_\_\_\_\_\_\_\_\_\_\_\_\_\_\_\_\_\_\_\_\_\_\_\_\_\_

## **1.3 基本配置及各部分名称**

#### **1.3.1 标准配置:**

● 主机 ―― 1 台 ● 耦合剂 3 ―― 1 瓶 ● 探头 ―― 1 个 ● 仪器密封箱 —— 1个 ● 电池 —— 2 节 ● 使用说明书 —— 1本

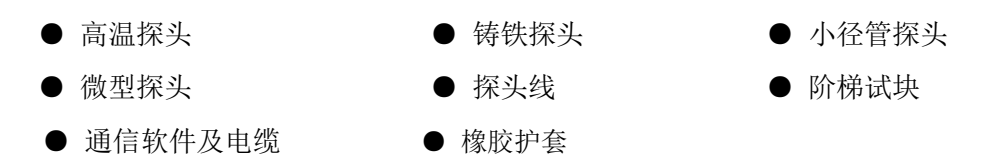

## **1.3.3 仪器各部分名称(见下图)**

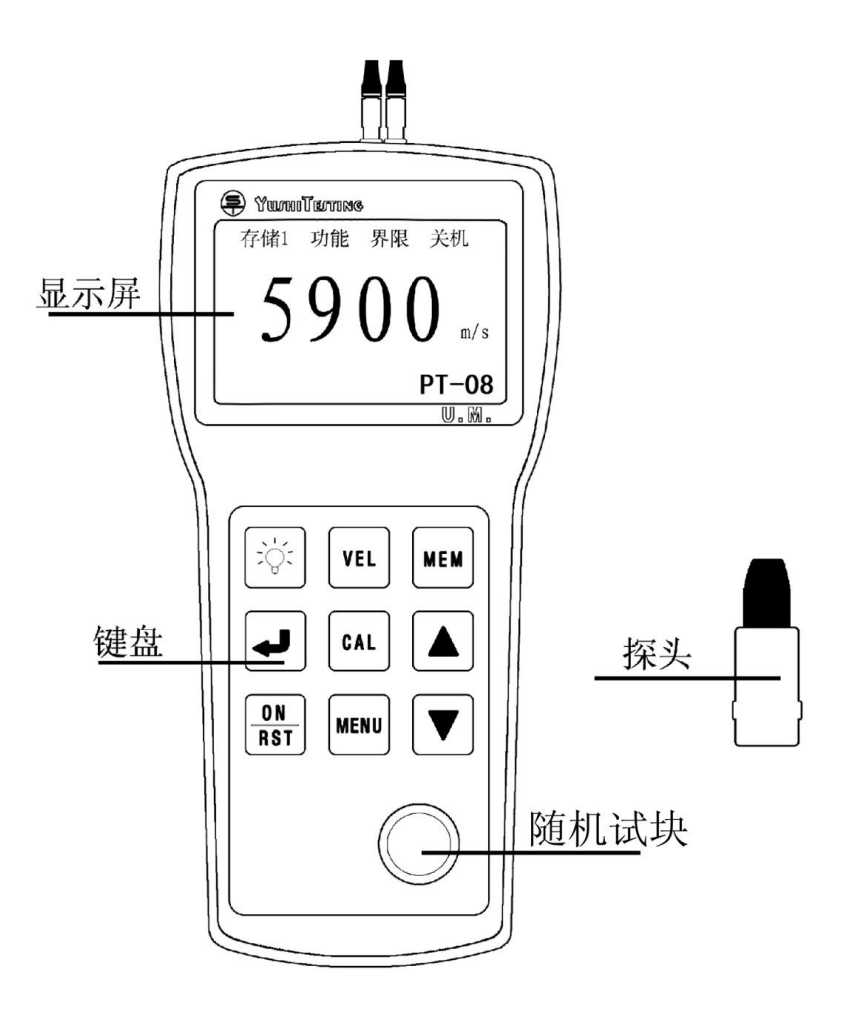

### **液晶屏显示:**

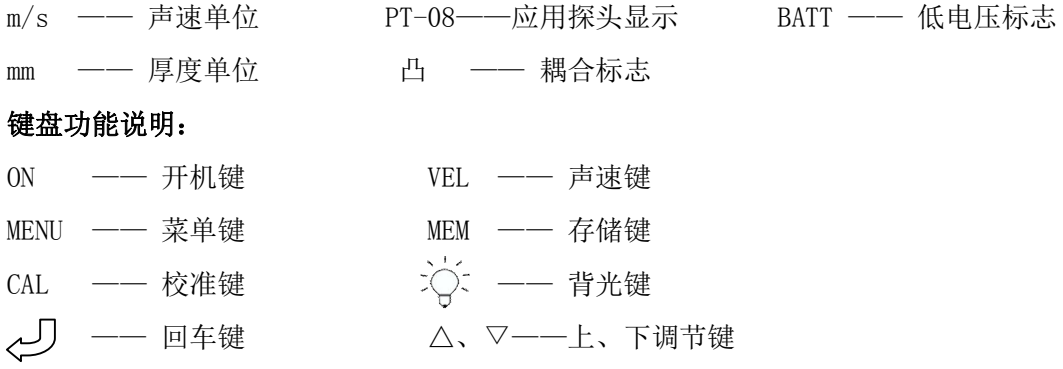

## **2.技术参数**

- ★ 显示方式:128×64 大屏幕点阵液晶屏显示
- ★ 标准模式测量范围:0.8mm~300 mm 详见附表 3:探头与测量范围
- **★** 涂层模式测量范围(仅限 UM-1D 和 UM-2D): 3mm~18mm (使用标准探头)
- ★ 管材的测量下限(钢):Φ20mm×3.0mm(PT-08 探头),

Φ15mm×2.0mm(PT-06 探头),

示值误差不超过±0.1mm。

- ★ 示值误差:
	- UM-1 和 UM-1D:

测量范围下限至  $10$ mm :  $\pm 0.1$ mm

10mm 至测量范围上限: ±(1%H+0.1) mm

UM-2 和 UM-2D:

测量范围下限至  $10$ mm :  $\pm 0.05$ mm

10mm 至测量范围上限: ± (0.5% H + 0.01) mm

- 注:H 为被测物实际厚度
- ★ 重复性:

 $UM-1$  和  $UM-1D$  :  $+0.1$ mm

UM-2 和 UM-2D :  $+0.05$ mm

★ 显示分辨率:

UM-1 和 UM-1D: 0.1mm UM-2 和 UM-2D : 测量厚度<100.0 mm : 0.01 / 0.1 mm 可选 测量厚度 $\geq$ 100.0 mm : 0.1 mm

- **★** 测量频率: 4Hz
- **★** 声速调节范围: 1000~9999 m/s
- ★ 使用环境:-10℃~60℃
- ★ 电源:二节 5 号碱性电池
- **★** 外形尺寸: 149×73×32 mm
- ★ 重量:160g(不含电池)

## **3.主要功能**

- ★ 具有穿透涂层功能(仅限 UM-1D 和 UM-2D)
- ★ 利用仪器上的 4mm 标准试块进行校准,可对系统误差进行修正
- ★ 厚度值存储:可存储 500 个厚度值,关机后数据不丢失,并且划分为五个文件,便于对数据的 管理
- ★ 厚度报警:可设置厚度界限,对限界外的测量值自动报警
- ★ 最小值捕获:捕获测量过程中的最小值
- ★ 两点校准:测量曲面壁厚或特殊应用时,可提高测量的精度
- ★ 支持毫米和英寸两种厚度单位
- ★ 可存储 5 种不同材料的声速
- ★ 校准值自动存储,关机后数据不丢失
- ★ 删除功能:对文件中的可疑数据进行删除,也可删除所有已存储数据以便存储新的数值
- ★ 具有背光显示功能,为夜间工作带来方便
- ★ 低电压提示
- ★ 自动关机:如果 5 分钟内没进行任何操作,仪器自动关机
- ★ 耦合状态提示:通过观察耦合标志的稳定性可知耦合是否正常
- ★ 支持中文、英文两种语言界面

## **4.测量步骤**

## **4.1 仪器准备**

将探头插头插入主机探头插座中, 按一下 ON 键,听到两次蜂鸣声屏幕出现显示, 其中显示 的声速为上次关机前使用的声速,显示内容见下图:

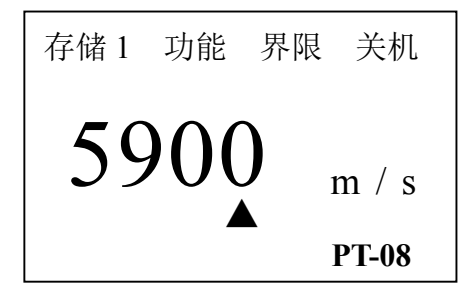

### **4.2 声速的设定**

当已知材料声速,可以利用仪器提供的声速手动调节功能,并依据附表中的参考声速值,调 整仪器的内置声速值。声速存储器可存储五个声速值。具体操作步骤如下:

如果当前显示屏显示的是非声速值,那么按 VEL 键进入声速状态,屏幕将显示当前声速存储 单元的内容。之后, 每按一次 VEL 键, 声速数值就变化一次, 可循环显示五个声速值, 见下图:

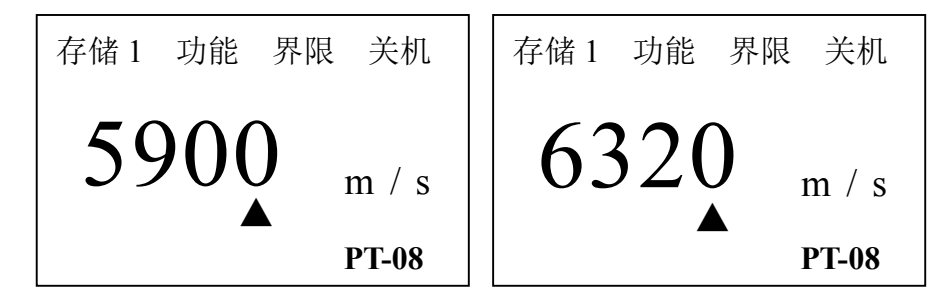

按 VEL 进入声速状态

再按 VEL 改变声速值

如果当前声速存储器内没有所需声速值,可用△或▽键调整到所需值即可,同时将此值存入 声速存储器内以便下次使用。见下图:

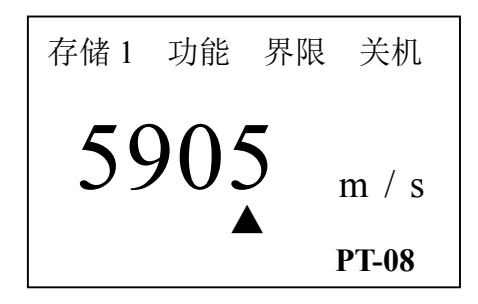

## 用△或▽键调整后的值

在调整声速数值时,屏幕上的▲可在数值的个位、十位或百位的下方,当▲在个位、十位、 百位的下方时,每按一次△或▽键,数值将依次加或减 1、10、100,可以通过回车键实现▲在 个位、十位或百位下方的切换。

## **4.3 声速的测量**

在被测材料的声速未知时,在测量厚度前必须进行声速测量。

注:准备与被测物体成分相同的测试块,其表面必须适于测量,用游标卡尺测量试块厚度。 具体步骤如下:

①在现有的仪器状态下,测量已准备好的同质并已知厚度的试块。屏幕显示测量的厚度值。

②按 VEL 声速键,利用△或▽键调整声速值,直到测量值与已知厚度相等,这时的声速值就 是该材料的声速。

③该声速自动被存入当前的声速存储单元。

## **4.4 仪器校准**

## **4.4.1 快捷校准**

在每次更换探头后应进行校准。此步骤对保证测量准确度十分关键。如有必要,可在每次 测量前先进行快捷校准。

在随机试块上涂耦合剂,将探头与随机试块耦合,直至耦合标志出现且不闪烁,按下 CAL 键,即校准完毕。如果声速是 5900m/s,屏幕上显示 4.0mm。见下图:

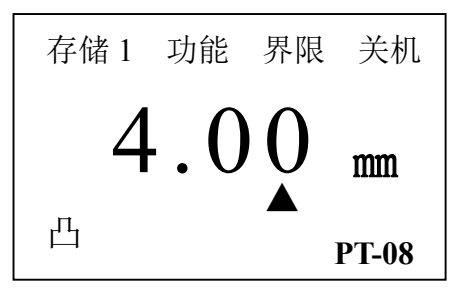

注:如果声速值不等于 5900m/s,用随机试块校准时,屏幕显示值不等于 4.0mm,这是正常情况。

### **4.4.2 两点校准**

测量曲面壁厚或特殊应用时,为了提高测量的精度,可进行两点校准,详见第 7 章第 5 节。

## **4.4.3 快捷校准与两点校准的区别**

快捷校准与两点校准的区别有以下几点:

①快捷校准用仪器上的随机试块。两点校准可用任意材料和厚度的试块。

②快捷校准只需一块试块。两点校准需要两块厚度不同的试块。

#### **4.5 测量厚度**

仪器校准后,设置好声速值,然后将耦合剂涂于被测处,将探头与被测材料耦合即可测量, 屏幕将显示被测材料的厚度值。见下图:

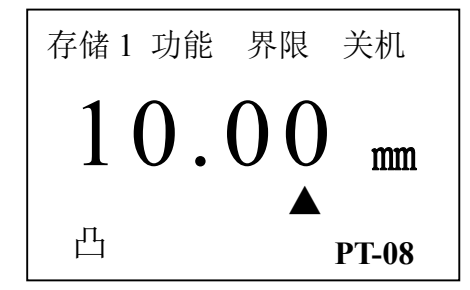

**说 明 :**当探头与被测材料耦合时,屏幕上将显示"凸"标志;当耦合标志闪烁或不出现 则说明没耦合好。拿开探头后,厚度值保持不变,耦合标志消失。见下图:

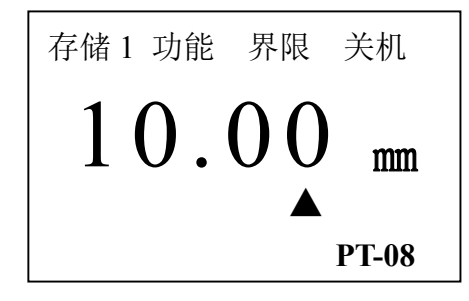

## **5.厚度值的存储与查阅**

## **5.1 存储厚度值**

厚度值的存储分 5 个文件,每个文件可存储 100 个测量值。

首先,选择存储文件号。按 MENU 键,使屏幕反显查阅,见下图:

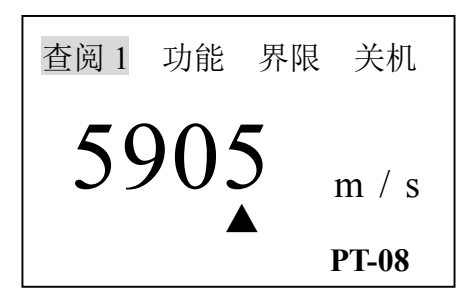

按回车键,5 个文件号可循环显示,当选择所需的文件号后,再按 MENU 键使屏幕显示存储 字样, 即存储文件号选择完毕。见下图:

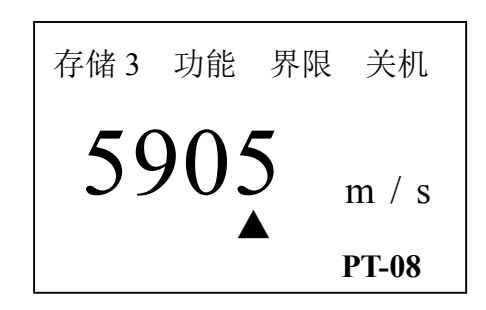

其次,测量厚度值。

最后,存储厚度值。测量厚度值后,屏幕将显示该厚度值。此时,按下 MEM 键即可存储该厚 度值。存储完成后屏幕左下方显示一次"Memory", 即证明已存储该厚度值。

## **5.2 查阅厚度值**

按 MENU 键, 使屏幕反显查阅, 然后, 按回车键, 5 个文件号可循环显示, 选择需查阅的文 件号,见下图:

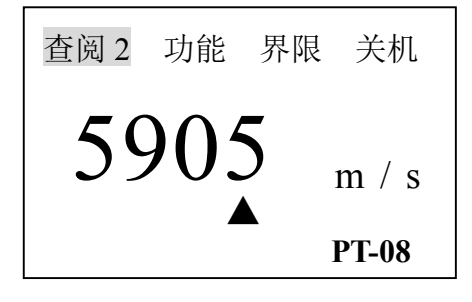

最后,按 MEM 键进入该文件。见下图:

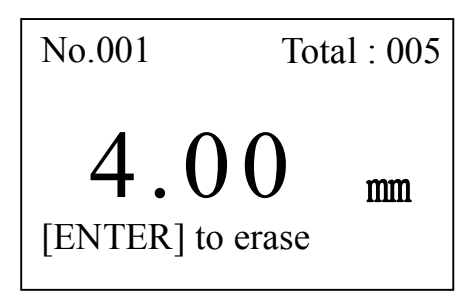

**说明:** No. : 表示当前显示的存储数据的序号;Total : 表示当前文件中存储数据的总数量。 此时,可通过△或▽键进行翻阅查看,查阅完毕后,按 MENU 键或进行测量即可返回主界面。

## **6.删除操作**

## **6.1 删除单个厚度值**

在查阅存储数据状态,按下回车键即可删除当前显示的存储值。

具体步骤如下:

①进入查阅存储数据状态。见下图:

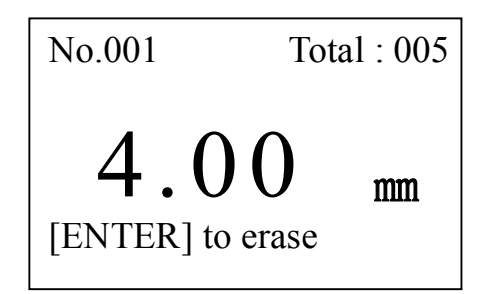

②按回车键删除当前值,显示下一个存储值。见下图:

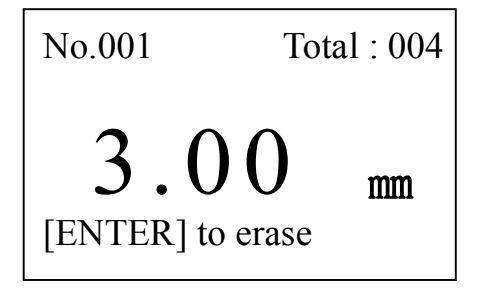

## **6.2 删除当前文件**

要删除当前文件的所有内容,具体操作如下: ①按 MENU 键将光标移至"功能"处,见下图:

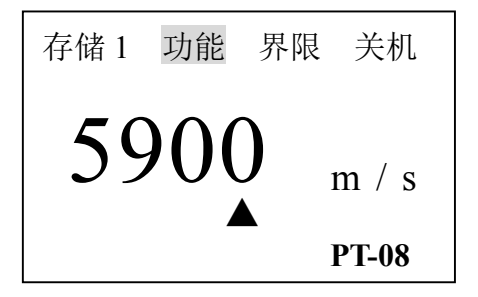

再按回车键进入功能菜单并通过▽键选定功能设置。见下图:

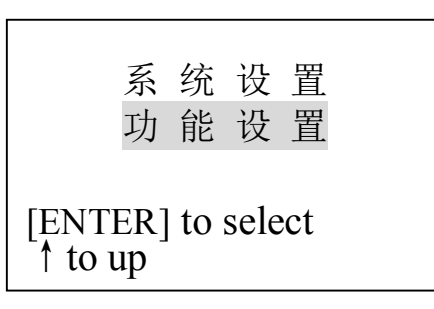

②按回车键进入该界面,再通过△或▽键选定"删除当前文件"。见下图:

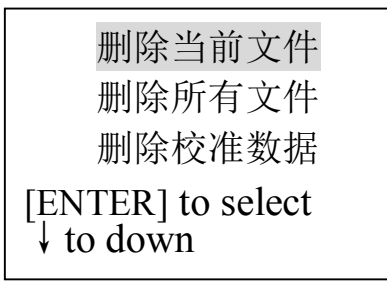

③选定后,按回车键屏幕出现如下显示:

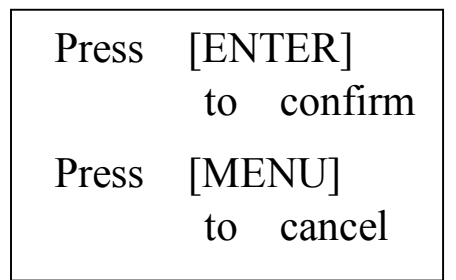

此时,按回车键将删除当前文件,按 MENU 键返回上个界面。 ④删除完成后,按 VEL 键或按 MENU 键均可返回主界面。

## **6.3 删除所有文件**

要删除所有文件中的数据,步骤同上。只需选定"删除所有文件"即可。

## **6.4 删除校准数据**

要删除校准数据,步骤同上。只需选定"删除校准数据"即可。

## **7.系统和功能设置**

## **7.1 系统设置**

按 MENU 键将光标移至"功能"处,见下图:

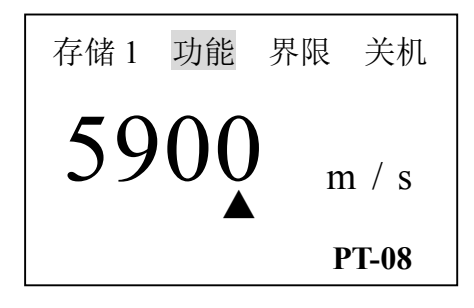

然后按回车键进入功能菜单,此时屏幕显示见下图:

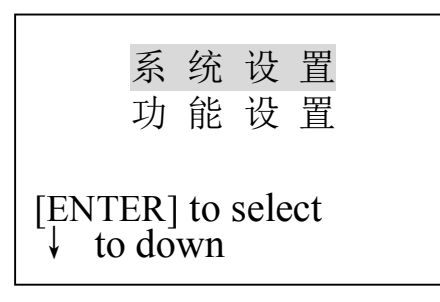

此时, 光标在"系统设置"项上,(如果不是在此项上可用△或▽键上下移动将光标移在"系统 设置"项上),按回车键进入系统设置菜单,用△或▽键上下移动选择需修改项,然后按回车键可 进行修改。

系统设置中共有 6 选项, 依次为: 单位; 探头(仅限 UM-2 和 UM-2D); 分辨率(仅限 UM-2 和 UM-2D); 最小值捕获;两点校准;语言。用户可以根据实际需要进行设置。设置完成后,按 MENU 键或进 行测量可返回主页面。

## **7.2 功能设置**

按 MENU 键将光标移至"功能"处, 然后, 按回车键进入功能菜单, 再通过△或▽键选择功 能设置。见下图:

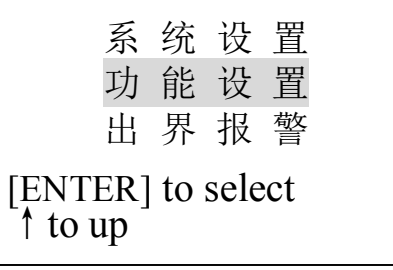

再按回车键进入功能设置菜单,通过△或▽键上下移动光标选择相应的功能项。

功能设置中共有 4 个选项,依次为: 删除当前文件、删除所有文件、删除校准数据、调节亮 度 4 个选项,用户可以根据实际需要进行设置。设置完后, 按 MENU 键或进行测量可返回主页面。

## **7.3 测量单位、探头及分辨率的设定**

①进入系统设置菜单,通过△或▽键将光标移至"单位"处,按回车键可循环调节 METRIC (公制)、IMPERIAL(英制)选项,见下图:

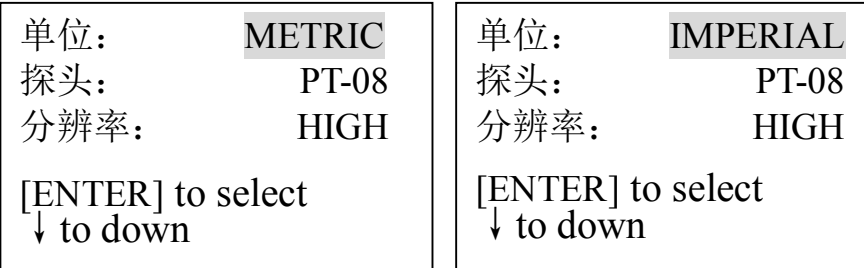

选择修改项

按回车键修改后

②进入系统设置菜单,通过△或▽键将光标移至"探头"处,按回车键可循环调节 PT-08, 5P-10,PT-12,ZT-12,TG790H,PT-04,PT-06 选项,见下图:

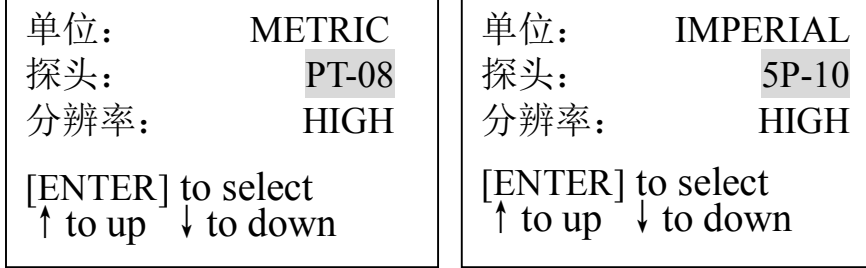

选择修改项

按回车键修改后

注: 仅 UM-2 及 UM-2D 提供多种探头选择功能, 为了使测量数值更精确, 当使用什么型号探头 时,要在探头里的选项选择对应的型号。

③进入系统设置菜单,通过△或▽键将光标移至"分辨率"处,按回车键可循环调节 HIGH(0.01mm)、LOW(0.1mm)选项,见下图:

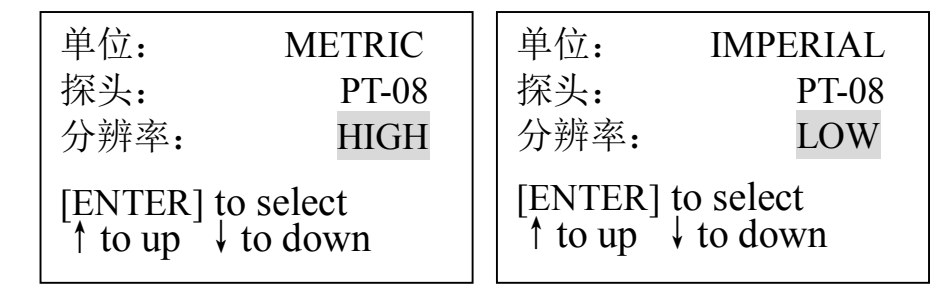

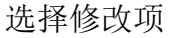

按回车键修改后

注: 仅 UM-2 及 UM-2D 具有"分辨率"选项。

## **7.4 最小值捕获**

所谓最小值捕获是指在测量过程中捕捉测量值中的最小值。设置最小值捕获的步骤如下: ①进入系统设置菜单,将最小值捕获设置为 ON 。见下图:

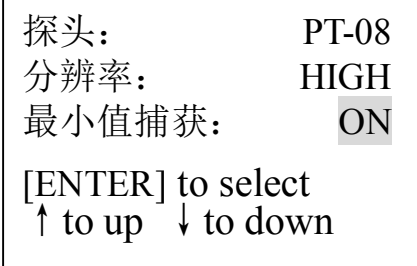

②设置完毕,按 MENU 返回主界面(OFF 是关闭最小值捕获;ON 是开启最小值捕获)。见下 图:

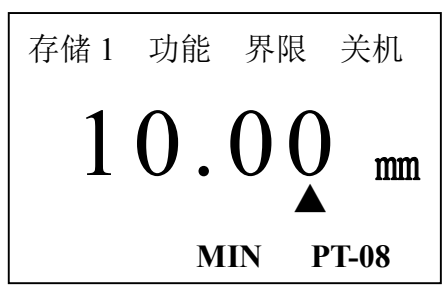

**说 明** : 启 用 最 小 值 捕 获 后 , 探头与工件耦合时,屏幕显示的是当前测量值;当探 头抬起时,屏幕显示的是测量中的最小值,并且最小值标志 MIN 闪烁 6 次。如果在 MIN 闪烁期间 继续测量,当前测量值将继续参加最小值捕捉,如果 MIN 停止闪烁后再进行测量,将重新捕捉最 小值。

#### **7.5 两点校准**

选择两个与被测材料、声速及曲率相同的标准试块,其中一个试块的厚度接近测量范 围的上限,另一个试块的厚度接近测量范围的下限,进行两点校准可以提高测量精度,进 行两点校准之前应先将两点校准功能打开,关闭最小值捕获。具体步骤如下:

① 入系统设置菜单,将两点校准设置为 ON。见下图:

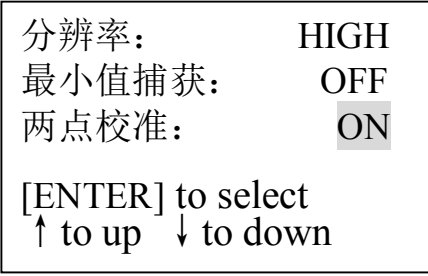

②设置完毕后,按 MENU 键返回主界面。如果两点校准被设为 ON,那么在测量的状态下可随 时进行两点校准。

③进行校准操作。具体步骤如下:

首先,测量薄块的厚度,在厚度显示状态下按 CAL 键,屏幕提示校准薄块,见下图:

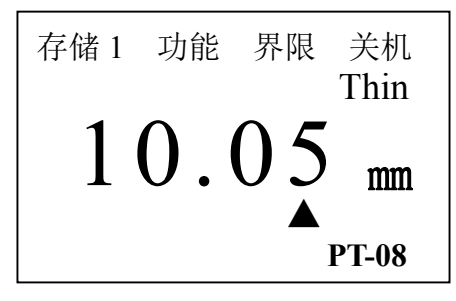

通过△或▽键将测量值调整到标准值,按 CAL 键,屏幕提示校准厚块,见下图:

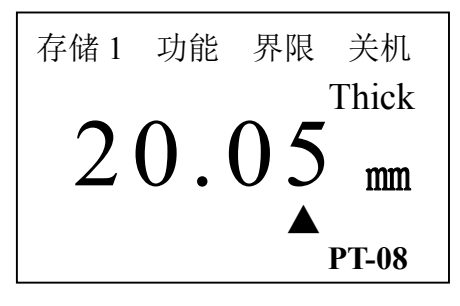

测量厚的标准试块,同样通过△或▽键将测量值调整到标准值,再按 CAL 键,完成校准操作, 即 可进行测量。

## **7.6 亮度调节**

具体的操作步骤如下:

①进入功能设置菜单,通过△或▽键将光标移至"调节亮度"处,见下图:

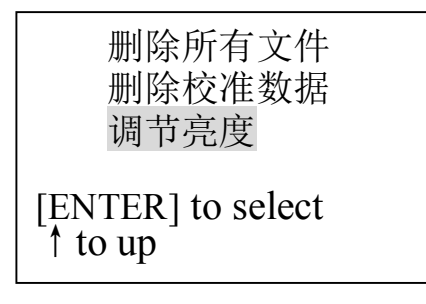

②按回车键进入调节亮度界面,见下图:

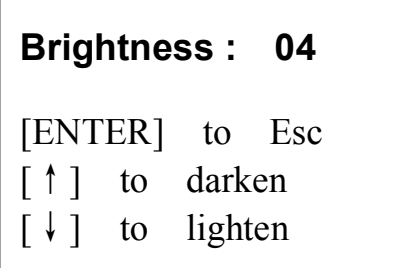

此时,可以通过△或▽键调节亮度,调节完毕后,按回车键返回上个界面,再按 MENU 键返回主界 面。

## **7.7 上下限设定**

本仪器可分别设定上限值及下限值,以便快速测量。

①按 MENU 键使光标移至"界限"处,见下图:

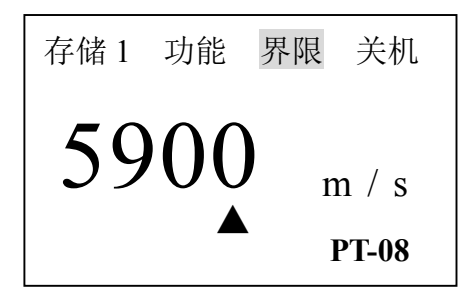

②按回车键进入界限界面,屏幕显示原设置的下限或上限,见下图:

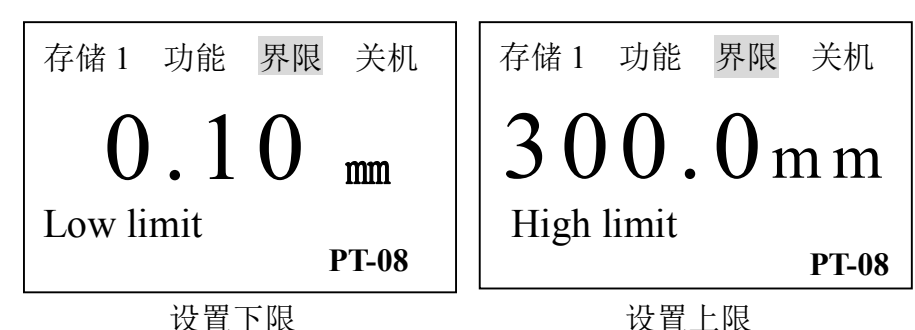

此时, 按回车键上限和下限可循环显示; 通过△或▽键设置新的下限或上限 ③设置完毕后,按 VEL 键或按 MENU 键或进行测量都可退出限界设置界面。 当测量范围超出所设定的上下限时,仪器自动报警,蜂鸣器鸣响。

## **7.8 背光功能**

仪器提供背光功能,以便在光线暗处阅读测量值。但请注意节电。

按 :<< <br>按 :<< <br> 键背光亮, 再按一下, 背光灭。或者, 关机后, 背光功能自动关闭。

## **7.9 低电压提示功能**

如果屏幕上显示 BATT 标志,说明电池电压低,应及时地更换新电池再继续使用。见下图:

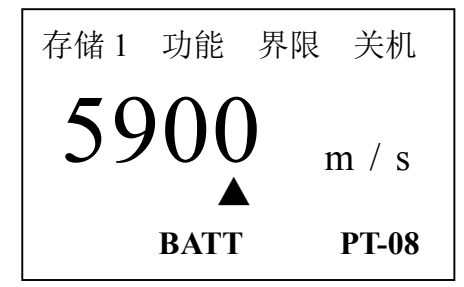

## **7.10 关机方式**

UM 系列设有自动关机和手动关机两种方式,约五分钟内不进行任何操作,那么仪器将自动 关机; 按 MENU 键将光标移至关机处,再按回车键即可手动关机。

## **8.测量应用技术**

## **8.1 工件表面要求**

## **8.1.1 清洁表面**

测量前应清除被测物体表面所有的灰尘、污垢及锈蚀物,铲除油漆等覆盖物。

### **8.1.2 提高粗糙度要求**

过分粗糙的表面会引起测量误差,甚至仪器无读数。测量前应尽量使被测材料表面光滑,可 使用磨、抛、锉等方法使其光滑。还可使用高粘度耦合剂。

#### **8.1.3 粗机加工表面**

粗机加工表面(如车床或刨床)所造成的有规则的细槽也会引起测量误差,弥补方法同 8.1.2,另外调整探头隔声层(穿过探头底面中心的金属薄层)与被测材料细槽之间的夹角,使 隔层板与细槽相互垂直或平行,取读数中的最小值作为测量厚度,可取得较好效果。

#### **8.2 测量方法**

#### **8.2.1 单点测量法**

在被测体上任一点,利用探头进行测量,显示值即为厚度值。

#### **8.2.2 两点测量法**

在被测体的同一点用探头进行二次测量,在二次测量中,探头的分割面成 90 度,较小值为 厚度值。

#### **8.2.3 多点测量法**

在直径约为 30mm 的圆内进行多次测量, 取其最小值为厚度值。

## **8.2.4 连续测量法**

用单点测量法,沿指定线路连续测量,其间隔不小于 5mm,取其中最小值为厚度值。

## **8.3 管壁测量**

测量时,探头分割面可分别沿管材的轴线或垂直管材的轴线测量,此时屏幕上的读数将有规 则地变化,选择读数中的最小值,作为材料的准确厚度。

若管径大时,测量应在垂直轴线的方向测量,管径小时,则选择沿着轴线方向和垂直轴线方 向两种测量方法,取读数中的最小值作为测量的厚度值。

## **8.4 铸件测量**

铸件测量有其特殊性。铸件材料的晶粒比较粗大,组织不够致密,再加上往往处于毛面状态 就进行测量,因此使测量遇到较大的困难。故对铸件测量时应注意以下几点:

①使用低频探头,如本公司的 ZT-12 型探头。

②在测量表面不加工的铸件时,必须采用粘度较大的机油、黄油和水玻璃作耦合剂。

③最好用与待测物相同的材料,测量方向与待测物也相同的标准试块校准材料的声速。

④必要时可进行两点校准。

## **9.维护及注意事项**

### **9.1 电源检查**

电源电压低时,仪器显示低电压提示符号,此时应及时按要求更换电池,以免影响测量精度。 背光不能长时间打开,以免过快消耗电池电量。

按下述方式更换电池即可:

①关机

②打开电池仓盖

③取出电池,放入新电池,注意极性

仪器长时间不使用时应将电池取出,以免电池漏液,腐蚀电池盒与极片。

## **9.2 注意事项**

#### **9.2.1 一般注意事项**

①避免仪器及探头受到强烈震动

②避免将仪器置于过于潮湿的环境中

③拔插探头时,应捏住活动外套沿轴线用力,不可旋转探头,以免损坏探头电缆芯线。

④由于使用随机试块对仪器进行检测时,需涂耦合剂,所以请注意防锈。使用后将随机试块 擦干净。气温较高时不要沾上汗液。长期不使用应在随机试块表面涂上少许油脂防锈,当再次使 用时,将油脂擦净后即可进行正常工作。

⑤酒精、稀释液等对机壳尤其是视窗有腐蚀作用,故清洗时,用少量清水轻拭即可。

### **9.2.2 测量时的注意事项**

①测量时,只有耦合标志出现并稳定时,才是良好测量 ②若探头磨损,测量会出现示值不稳,应更换探头。

## **9.2.3 探头隔声层磨损后若出现下列情况,应更换探头。**

①测量不同的厚度时,其测量值总显示某一值。

②插上探头不进行测量就有耦合标志或有测量值出现。

## **9.3 维修**

如出现以下问题请与我厂维修部联系:

- ①仪器器件损坏,不能测量。
- ②显示屏显示不正常。
- ③正常使用时,误差过大。
- ④键盘操作失灵或混乱

由于本超声波测厚仪为高科技产品,所以维修工作应由受过专业培训的维修人员完成,请用 户不要自行拆卸修理。

## **附表 1:各种材料的声速**

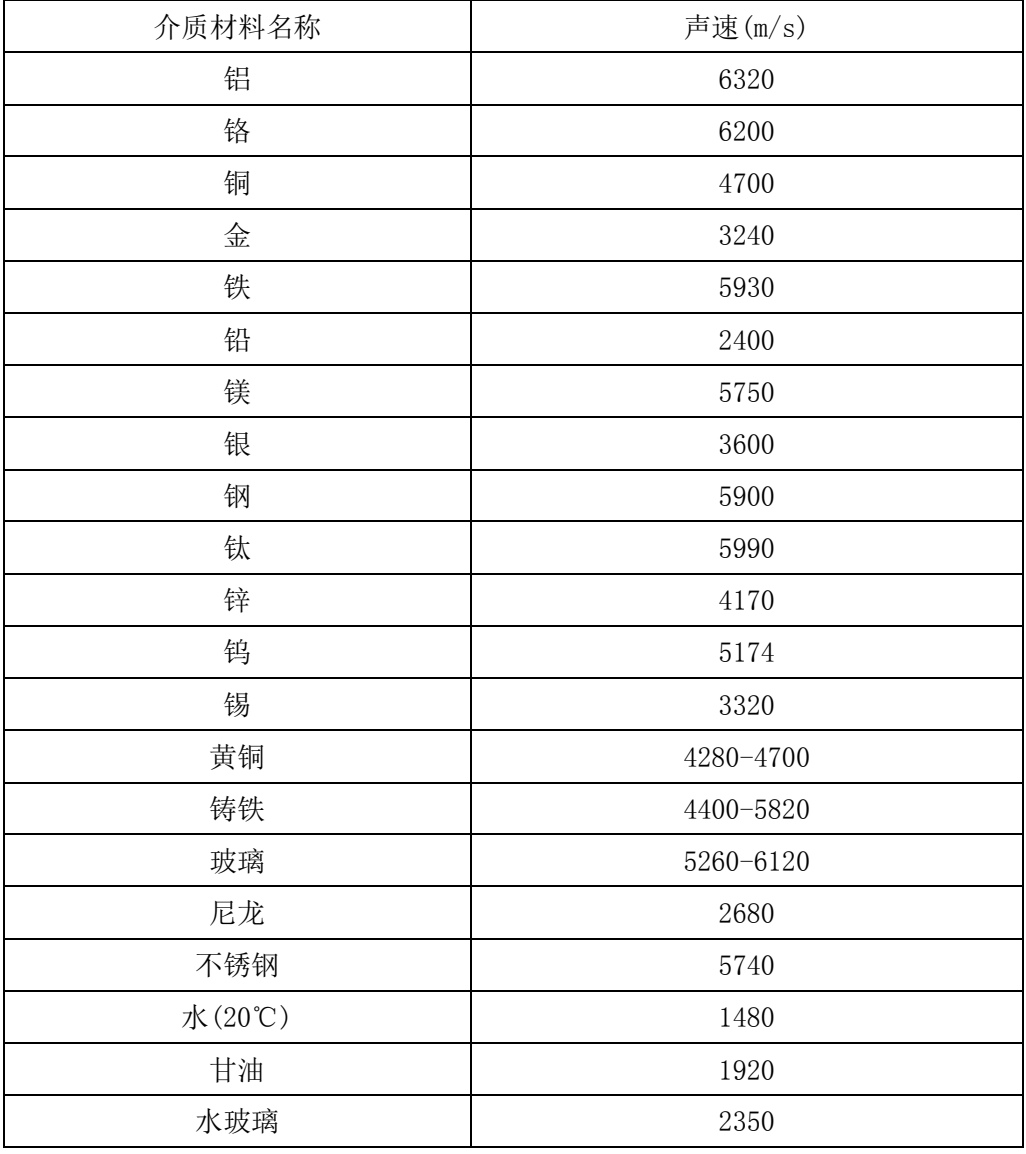

注:上表声速仅供参考,实际声速校准参照 4.3 声速的测量

# **附表 2:探头与测量范围**

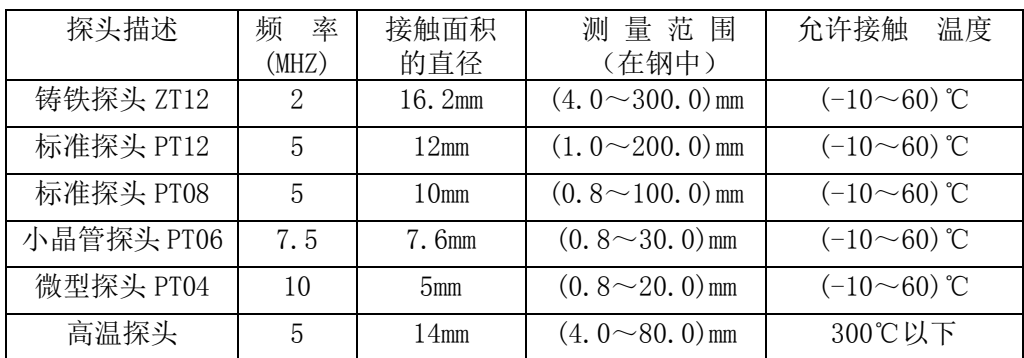